#### **NIELIT Gorakhpur**

**COURSE NAME: O level SUBJECT: WEB DESIGNING AND PUBLISHING**

**TOPIC: JavaScript DATE: 28/05/2020**

#### **JS events cont'd**

### **Common Events in JavaScript with Examples**

**1. Onkeyup event:** This is a keyboard event and event is triggered whenever a key is released after pressing.

```
<html> 
  <head> 
   <script> 
       function chgBG() { 
     var x = document.getElementById('bg'); 
     bg.style.backgroundColor = 'orange'; 
       } 
   </script> 
  </head> 
  <body> 
  <h2> Changing of Background Color, once release the key after type</h2>
  <p> Test Color is Blue </p>
   <input id="bg" onkeyup="chgBG()" 
    placeholder="Type Here" style="color:blue"> 
  </body> 
</html>
```
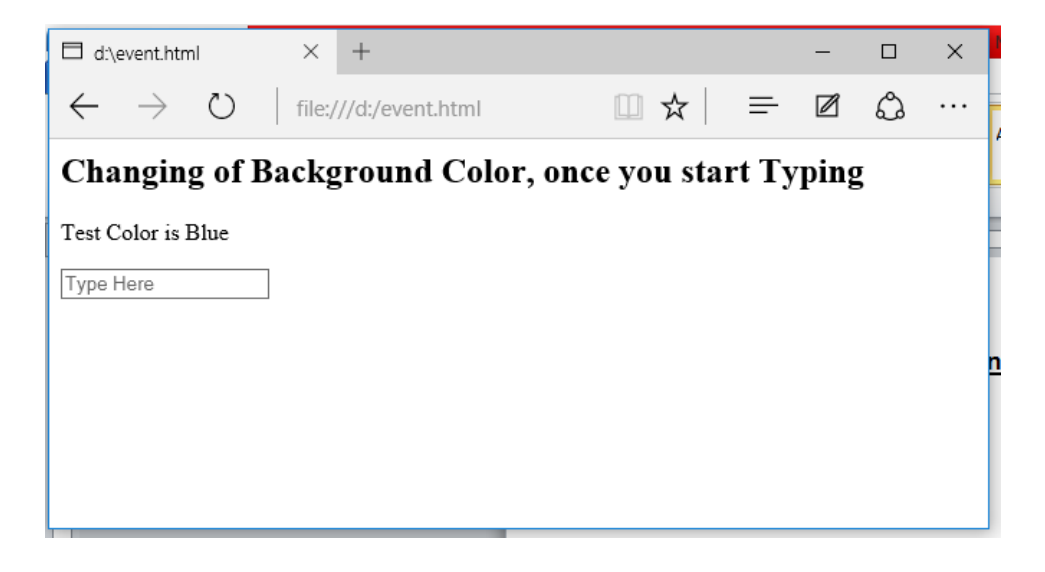

As you start typing and release the key, and background color of Text Box placeholder changes to orange color.

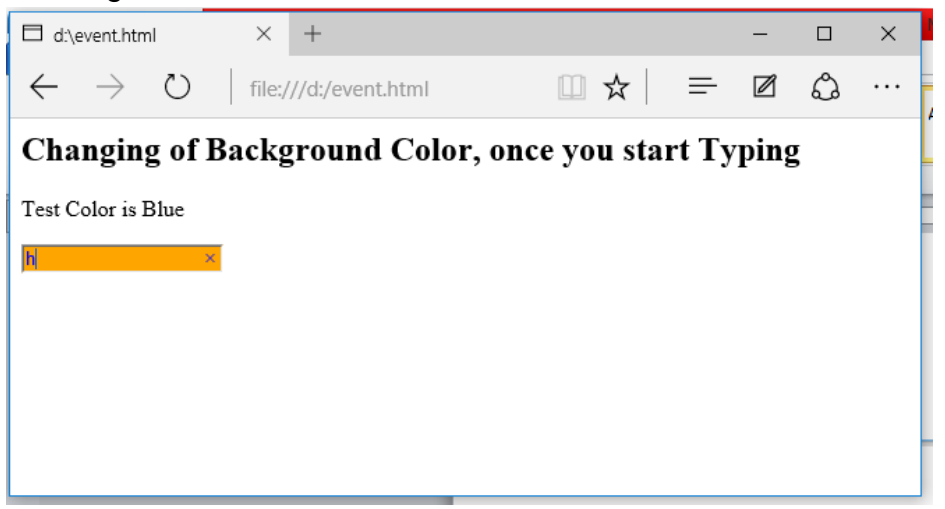

**2. Onload event:** The onload event occurs when a web page has finished loading in the web browser. We may invoke the event on individual HTML element also.

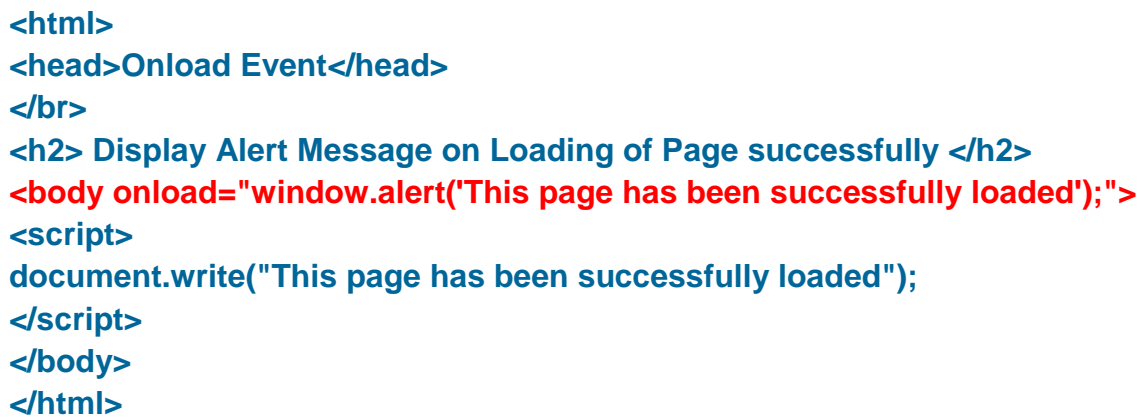

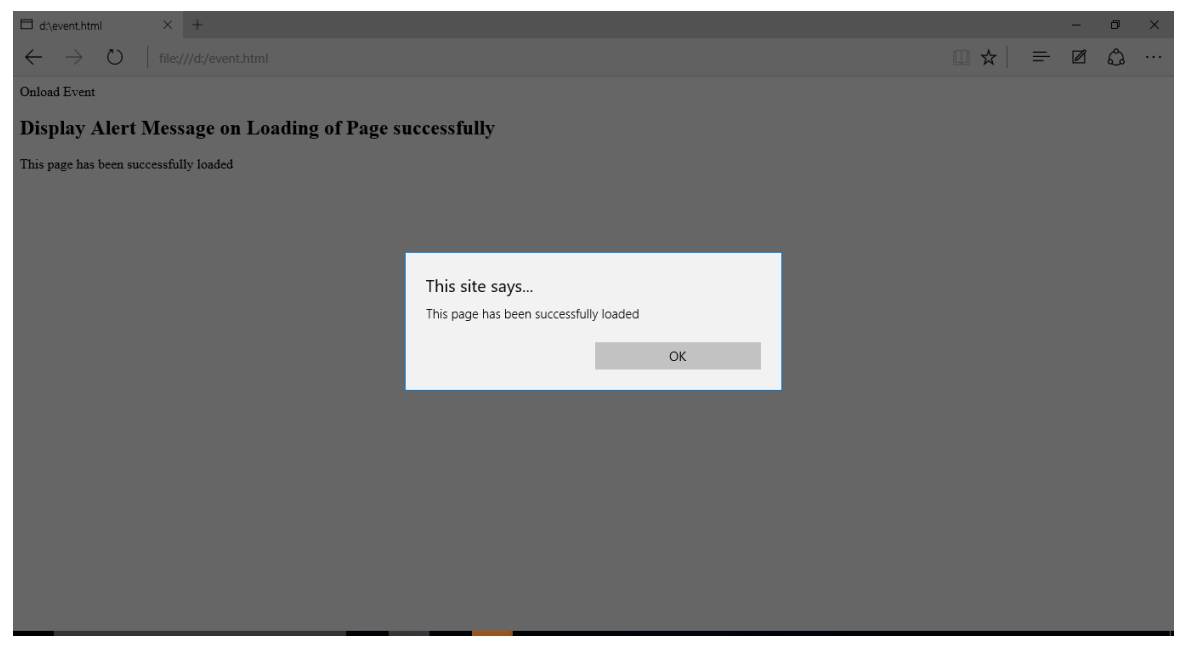

**3. Onresize :** The onresize event occurs when a user resizes the browser window, or it is minimized or maximized.

```
<html >
```
**<head>**

 **<h2>Resize Event</h2>**

```
</head>
```
**<body>**

 **<p> we are displaying window size on resizing the browser window. Resize and see</p> <p id="result"> </p>**

 **<script>**

```
 function disWinSize(){
```
 **var w = window.outerWidth;**

 **var h = window.outerHeight;**

```
var txt = "Window size: width=" + w + ", height=" + h;
```

```
 document.getElementById("result").innerHTML = txt;
```
 **}**

```
 window.onresize = disWinSize;
```
- **</script>**
- **</body>**

**</html>**

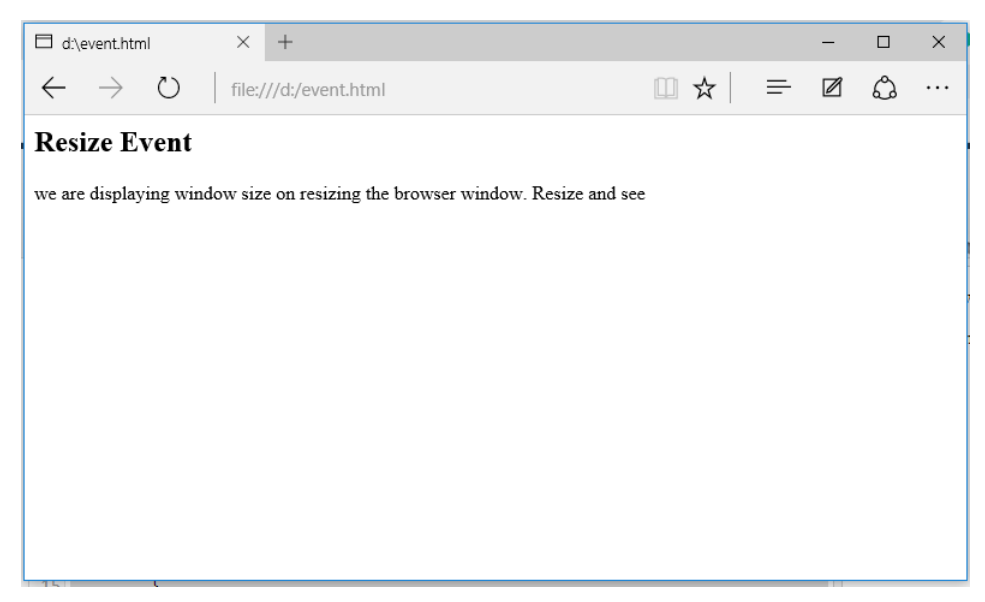

And now resize the browser window and see the result in browser itself.

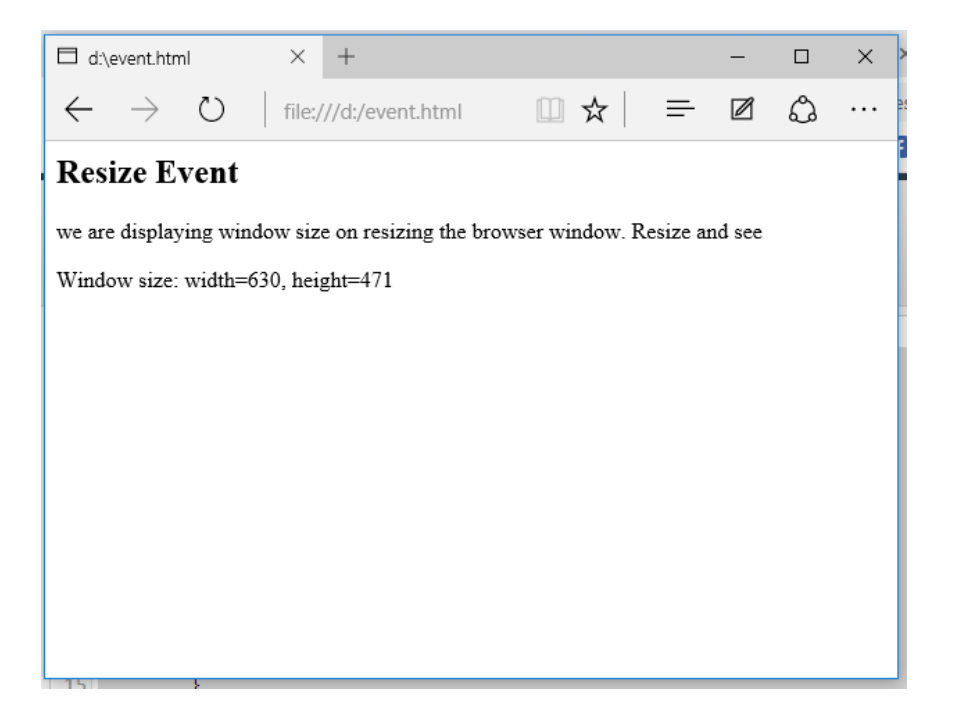

**4. Onchange event:** The onchange event occurs when a user changes the value of a form element. Here we are choosing an item from the list.

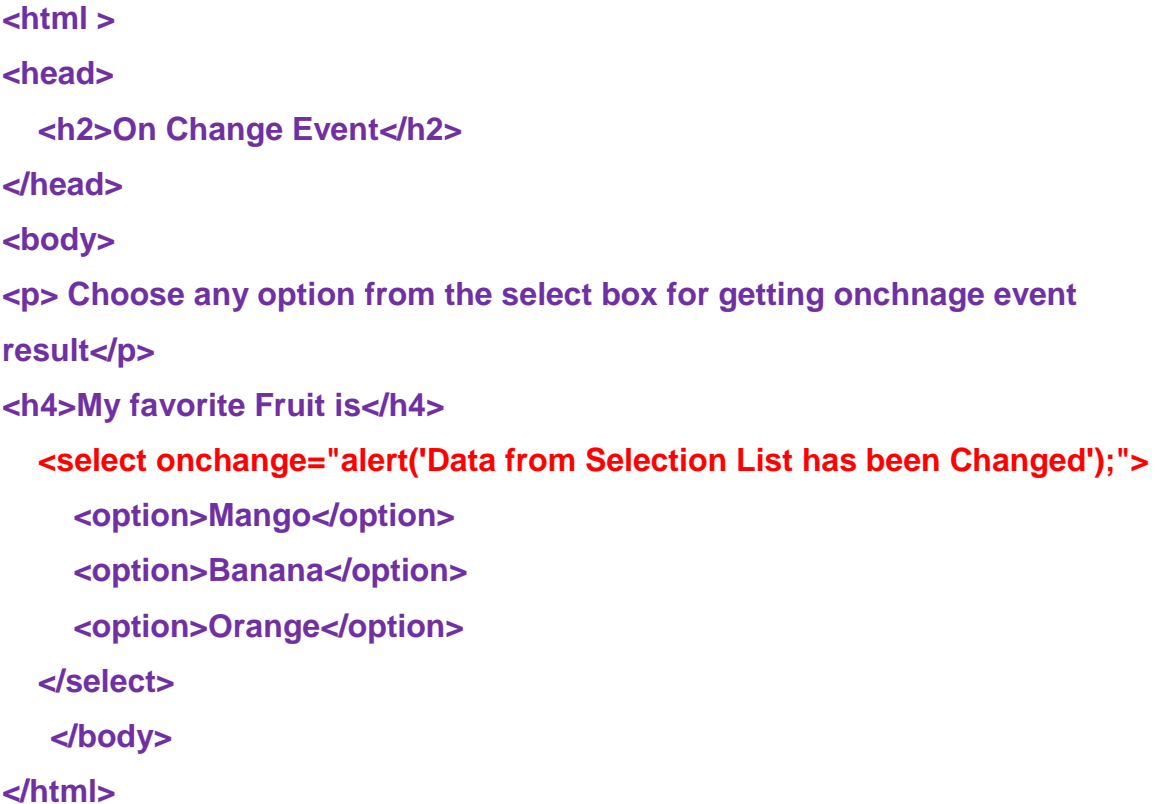

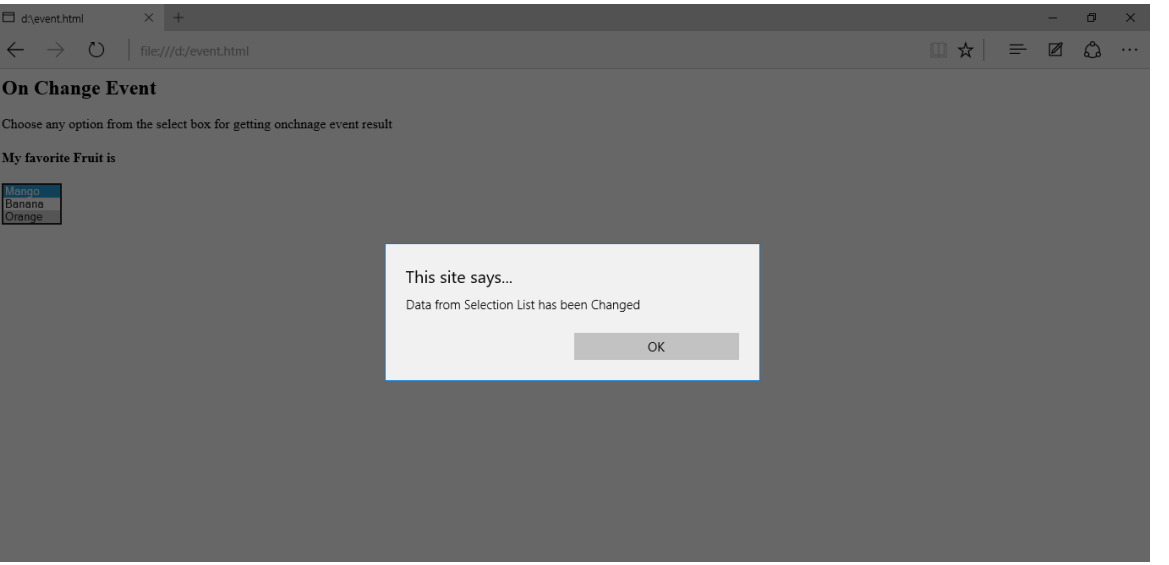

**5. Onfocus Event :** whenever, the focus is received by the element specified, this event executes.

```
<html> 
  <head> 
  <h2> On Focus Event</h2>
   <script> 
    function foc() { 
      var e = document.getElementById('ip'); 
      if (confirm('Please enter your name correctly')) { 
       e.blur(); 
     } }
    </script> 
  </head> 
  <body> 
   <p >Get the focus into the input box </p> 
   <input id="ip" onfocus="foc()"> 
  </body> 
</html>
```
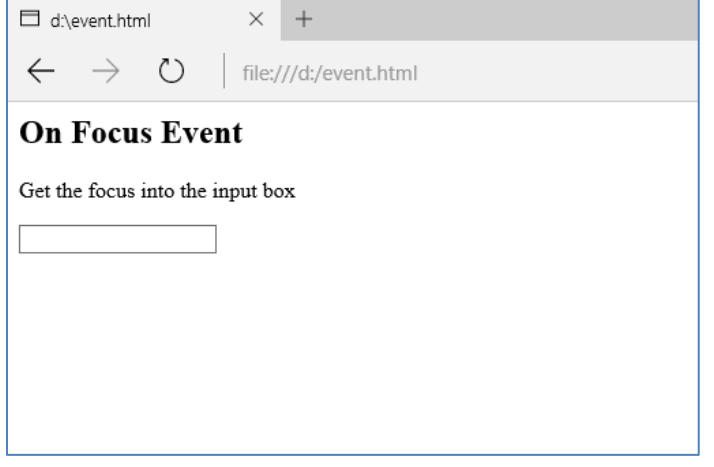

## **Once, the focus is on the input box, event is fired**

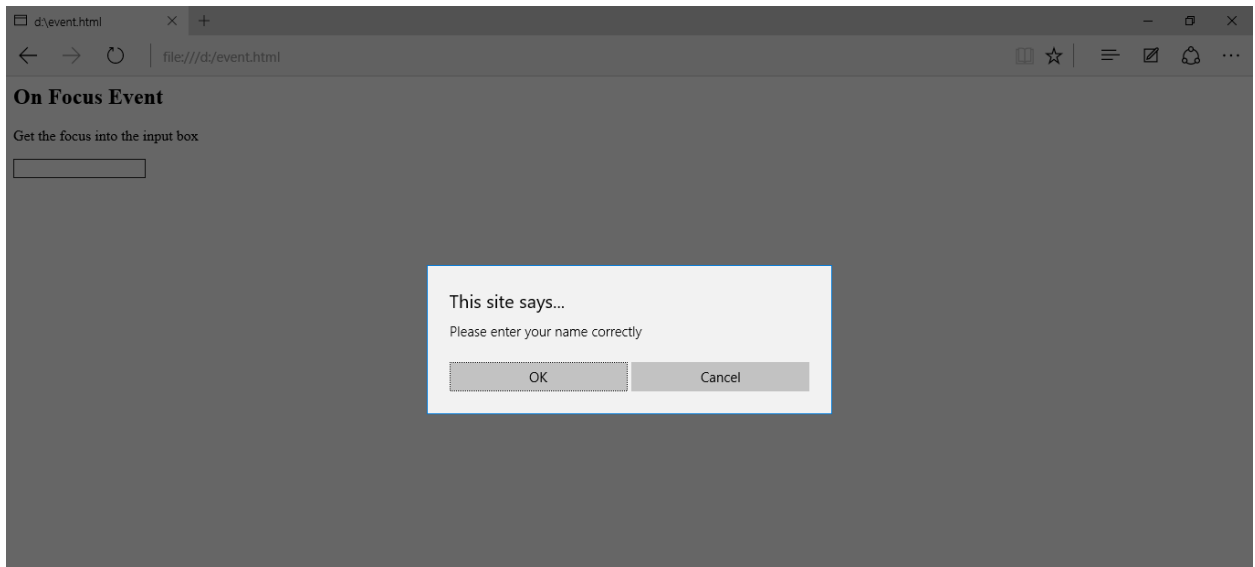

**6. Onblur Event :** The onblur event occurs when an element loses focus i.e. when the user takes the focus away from a form element or a window.

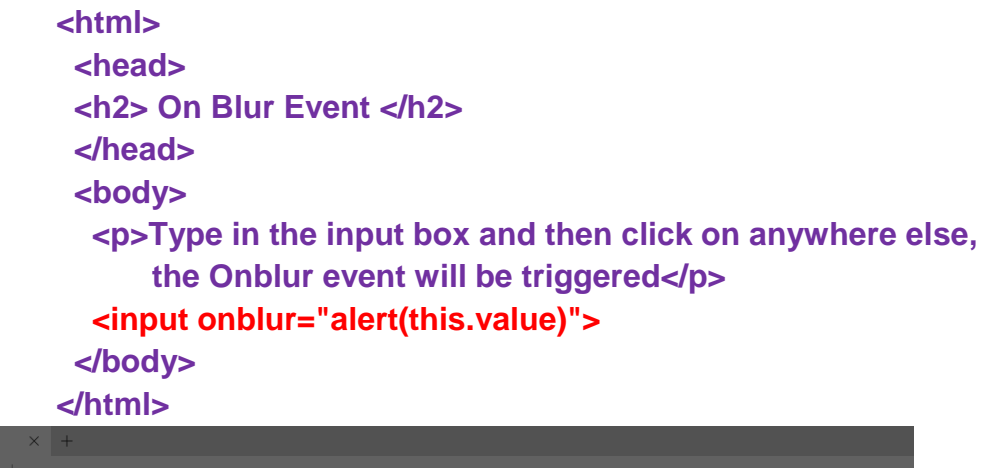

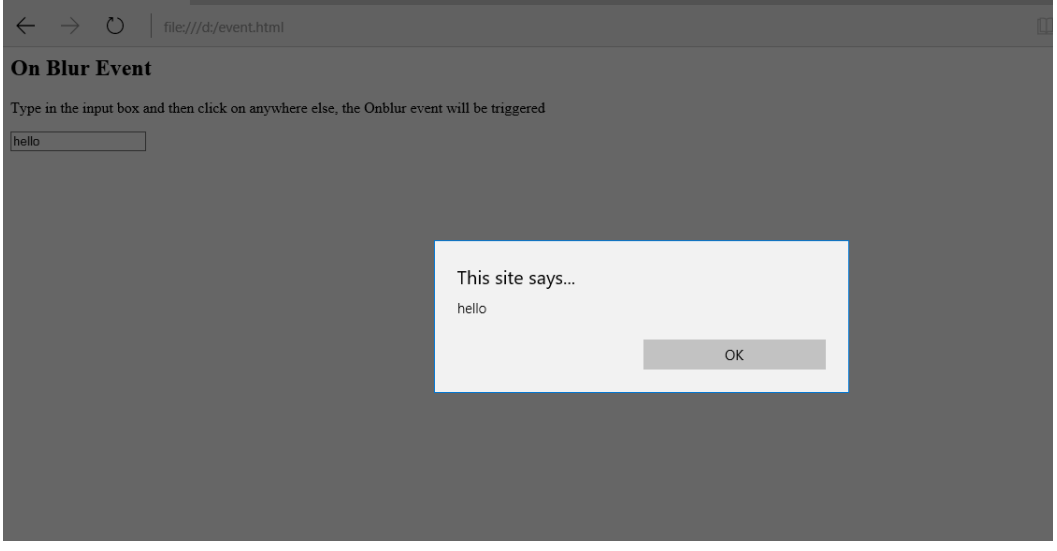

d:\event.htm

**7. Onsubmit event:** The onsubmit event is triggered only when the user submits a form on a web page.

```
<html >
<head>
     <h2>On Submit Event</h2>
</head>
<body>
   <form onsubmit="alert('Mobile no received, we will revert you');">
     <label>Mobile Number</label>
     <input type="text" name="mobile-no" required>
     <input type="submit" value="Submit">
```
 **</form> </body> </html>**

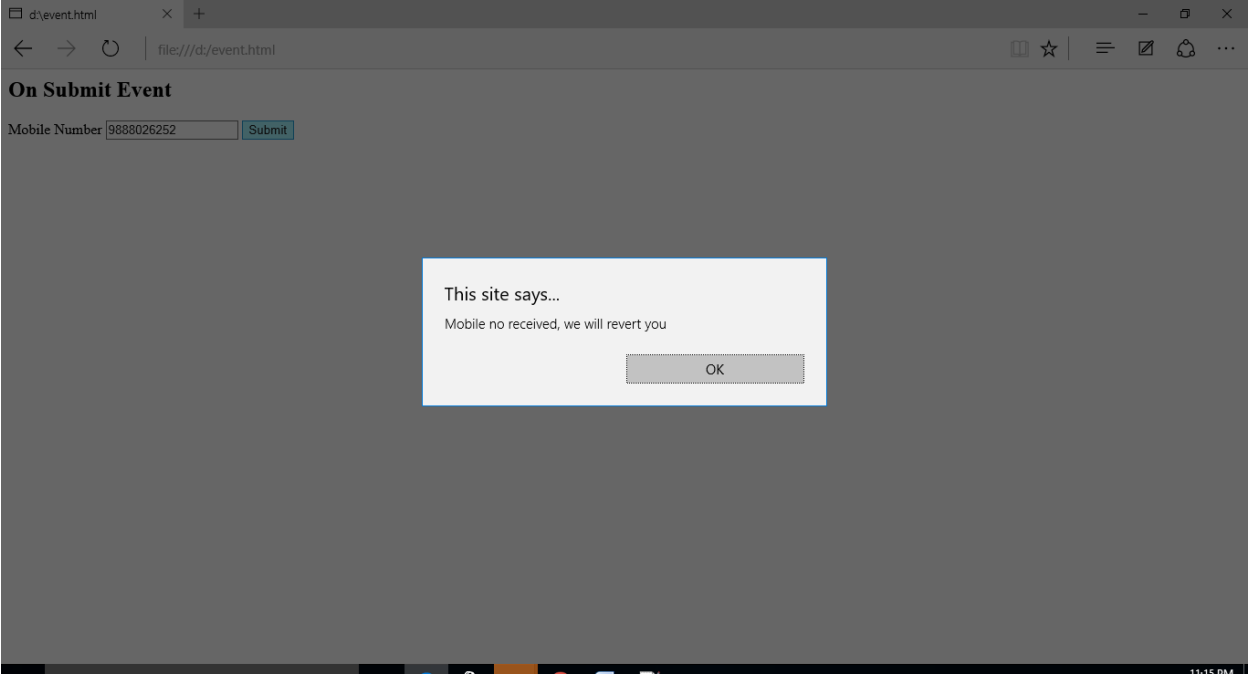

# **Assignment**

- 1.What is the use on Onsubmit Event? Explain with Example.
- 2. Explain with example onblur and onchange events.